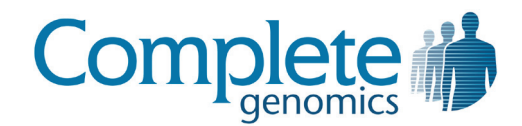

# Complete Genomics Analysis Tools (cgatools) 1.0.0 Methods

# **Table of Contents**

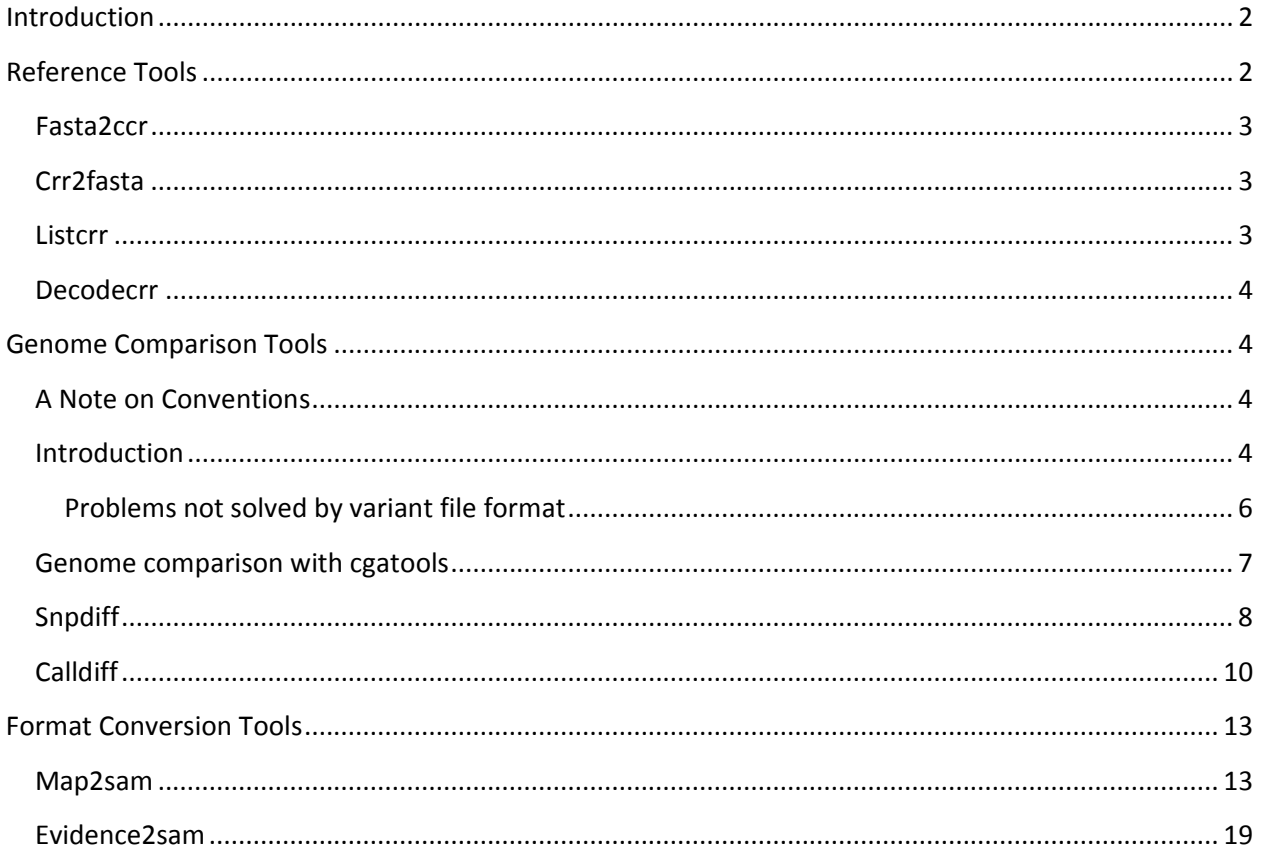

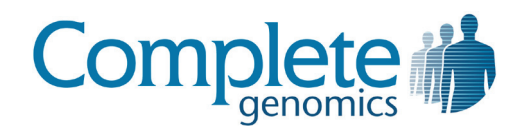

## <span id="page-1-0"></span>**Introduction**

The Complete Genomics Analysis Tools (cgatools) is an open source project to provide tools for downstream analysis of Complete Genomics data. This document describes the motivation and design decisions for cgatools.

# <span id="page-1-1"></span>**Reference Tools**

Cgatools generally needs access to the reference sequence. At times, an API to access the reference sequence at a random location in the genome is required or desired. The most common reference sequence format, FASTA, is not ideal for processing tasks that require a randomly accessible reference because the entire sequence must be read into memory at the start of the program, and this memory cannot be shared amongst processes.

Cgatools uses its own file format, the Compact Randomly Accessible Reference (CRR) file format, to represent a reference sequence. The CRR file format stores two bits per base of reference, plus lookup tables to resolve regions of the reference that are represented by ambiguous IUPAC codes. CRR files are memory mapped, so that processes can share a reference, and the overall memory requirement due to the reference for all processes is less than 1GB. The CRR file format does not preserve case (FASTA reference files downloaded from UCSC use case to denote the region's repeat status.), and considers all the bases described in the reference FASTA sequence as upper case.

The FASTA sequences for the human reference, NCBI build 36, can be downloaded from UCSC <http://hgdownload.cse.ucsc.edu/goldenPath/hg18/bigZips/chromFa.zip> (899MB). That is the reference currently used by Complete Genomics variant files and mapping files. Once downloaded, they can be converted into a single reference CRR file using the fasta2crr command. Once you have successfully created a human NCBI build 36 CRR file for use with Complete Genomics data, the listcrr command will return the following output:

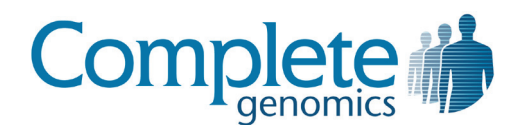

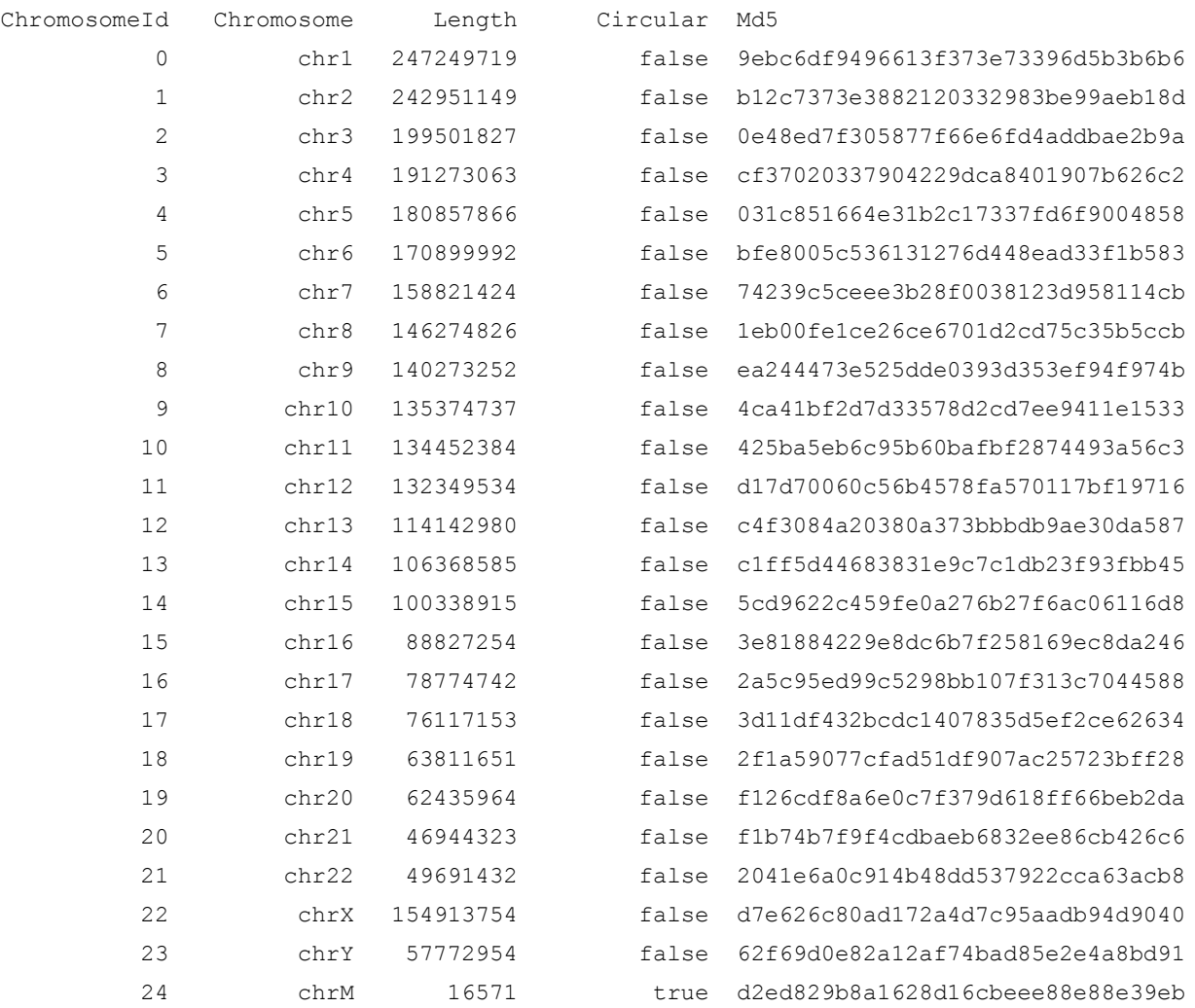

#### <span id="page-2-0"></span>**Fasta2ccr**

This tool converts FASTA sequence files to the CRR file format. See the Reference Tools section above for further description on the CRR file format.

#### <span id="page-2-1"></span>**Crr2fasta**

This tool converts CRR sequence files to the FASTA file format. See the Reference Tools section above for further description on the CRR file format.

#### <span id="page-2-2"></span>**Listcrr**

This command lists the chromosomes, contigs, or regions of ambiguous sequence within the reference, depending on the parameters. The contigs described by listcrr are defined to be the contiguous sequence bases separated by at least min-contig-gap-length no-call bases, where min-

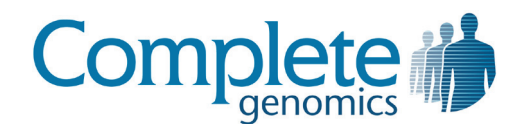

contig-gap-length defaults to 50. The default contigs correspond to the notion of contig employed in the Complete Genomics data, such as reference scores.

#### <span id="page-3-0"></span>**Decodecrr**

This command quickly retrieves the sequence for a given range.

# <span id="page-3-1"></span>**Genome Comparison Tools**

#### <span id="page-3-2"></span>**A Note on Conventions**

To call low certainty regions or "no-call" regions, Complete Genomics augments the alphabet {A, C, G, T} with two additional characters: "N" and "?". The "N" character corresponds to a one-base sequence that may be any of { A, C, G, T }. The "?" character corresponds to zero or more bases of unknown sequence.

## <span id="page-3-3"></span>**Introduction**

Genome comparison is the problem of identifying genomic sequence that is identical, compatible (perhaps with no-calls), or incompatible, with sequence from another genome. Within the space of genome comparison problems, there are three common tasks:

- 1. Is a genome identical, compatible, or incompatible with the reference genome at a given location?
- 2. Is a genome identical, compatible, or incompatible with a known common sequence?
- 3. Is a genome identical, compatible, or incompatible with a particular genome at a given location within the reference genome?

The particular way a genome is described by re-sequencing technologies goes a long way towards solving genome comparison problems 1 and 2: genomes are represented as a set of differences (or variants) against the reference genome. The Complete Genomics variant file format differs from most other common variant file formats in that in addition to describing the variants, it also distinguishes regions of the genome that are called as reference from those that are no-called. As we will see later, this distinction is essential in solving many comparison problems.

Let's see how the Complete Genomics variant file would describe the following situation, where chr1 is a diploid chromosome and chr2 is a haploid chromosome:

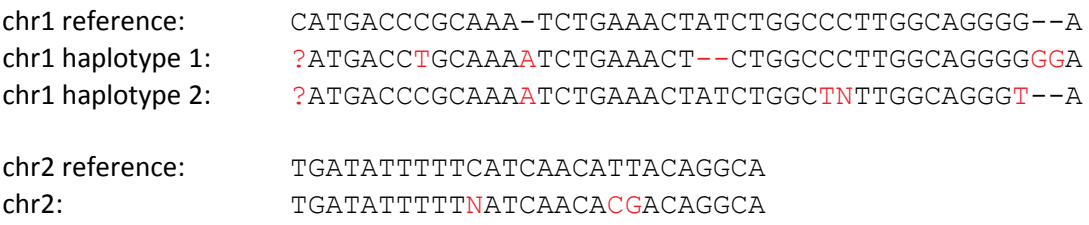

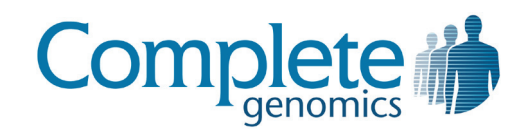

#### Here is the corresponding variant file:

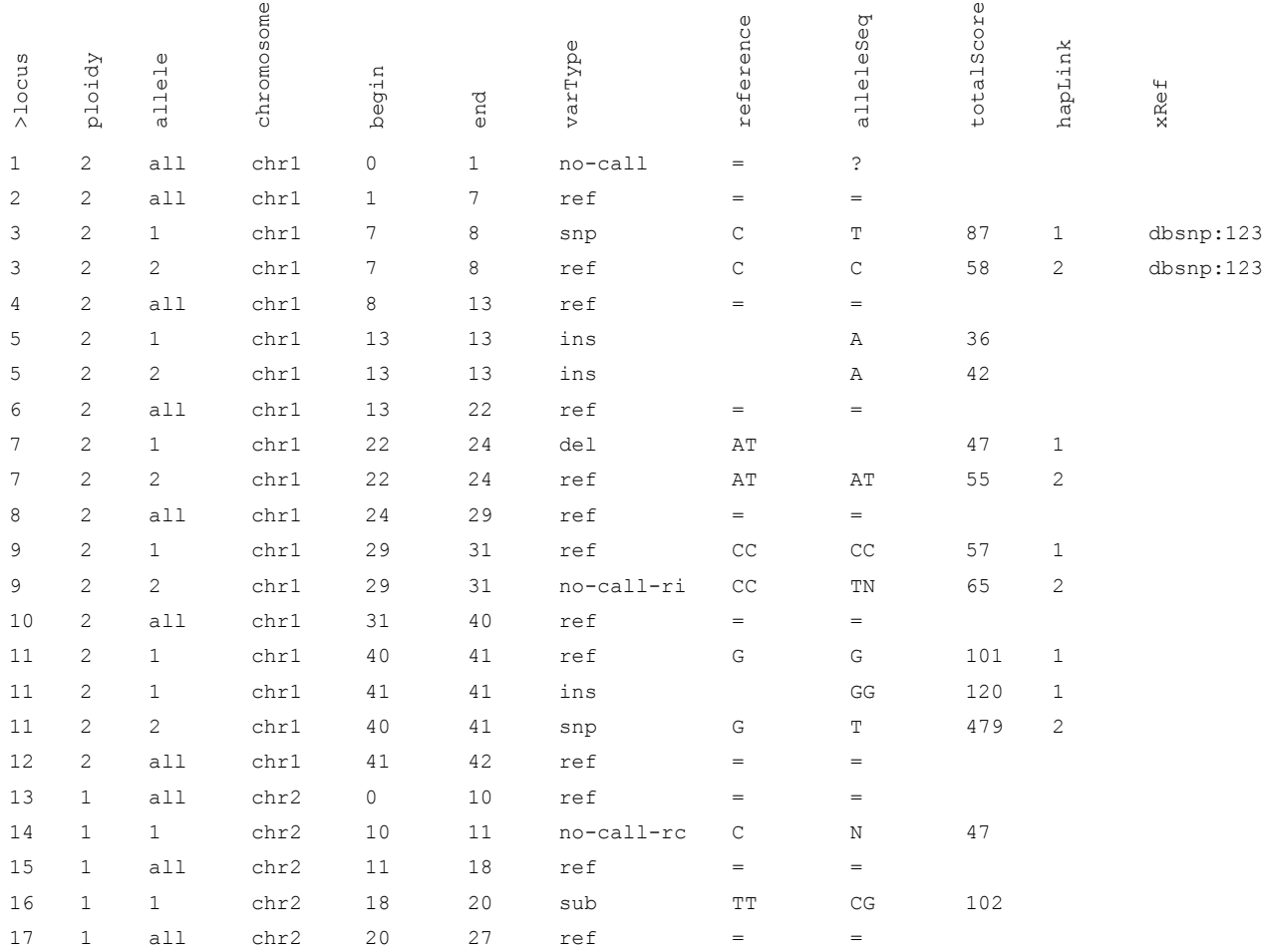

The genome is first aligned to the reference, and then split into loci. Each locus may describe multiple alleles (if ploidy > 1), and for each allele at each locus, there may be one or more lines (or "calls") to describe the sequence. The variant file describes 0-based offsets within the reference chromosome.

In the above variant file, locus 3 describes a heterozygous SNP (one-base polymorphism on one allele, reference on the other allele). Locus 5 describes a homozygous insertion (in which the confidence is slightly higher for allele 2 than allele 1). The allele column is used to distinguish the alleles of calls within a locus. For example, the "ref" and "ins" calls of locus 11 are on the same haplotype, whereas the "snp" call is on the opposite haplotype. To declare that two calls of different loci are on the same haplotype, the hapLink field is used. Calls known to be on the same haplotype have the same hapLink value; calls with different hapLink values may or may not be on the same haplotype (the phasing is no-called). For a

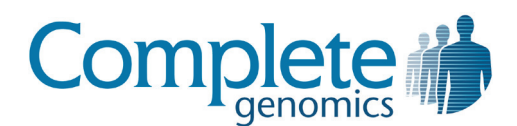

detailed reference of the Complete Genomics variant file format, see the Date File Format document provided with your genome.

#### <span id="page-5-0"></span>**Problems not solved by variant file format**

One problem you may have noticed is that the problem of aligning a genome to the reference is not necessarily well-defined. For example, the homozygous insertion at locus 5 could have also been described by the same homozygous insertion three bases to the left. Or the substitution at locus 16 could have been described as two SNPs. Comparing two genomes that describe the same sequence in different ways can be tricky.

We could make canonicalization rules such as "always use the rightmost insertion for any insertion that has multiple possible representations" or "always decompose an allele consisting of a SNP, two reference bases, then another SNP, into separate calls." Indeed, Complete Genomics has rules like these that are generally followed. But there are at least three remaining problems in solving the genome comparison problems described above:

- Known variants are not always described in their canonical form. For example, entries rs34330821 and rs34544546 in the dbSNP database of known variants describe equivalent insertions that are 18 bases apart. This may seem superficial, in that dbSNP entries that are not described in their canonical form can be canonicalized. But if our canonical form uses less decomposition than the dbSNP submission, this may not be possible; if a dbSNP submission has been decomposed, the submission has lost information about nearby variants that exist on the same haplotype.
- Canonical forms of near-identical sequences are not necessarily near-identical. For example, suppose we have a genome that is equivalent to a SNP and an insert against the reference, as described in canonicalization 1 below:

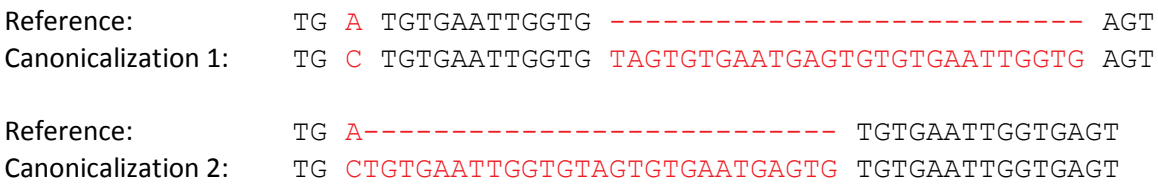

The insert in canonicalization 1 might be the simplest way to describe the genome if the SNP did not exist. But one could argue that the single substitution in canonicalization 2 is the simplest canonicalization of the genome, given that the SNP does exist. (This would be the case for a canonicalization which favors fewer calls.) It is not obvious by visual inspection that the insert from canonicalization 1 and the substitution of canonicalization 2 differ by only a SNP.

• No-calls may not be canonicalized like insertions or deletions, such that an insert may be compatible with another genome only when viewing a larger sequence of the genome. For example, suppose we have the following reference and the following genome:

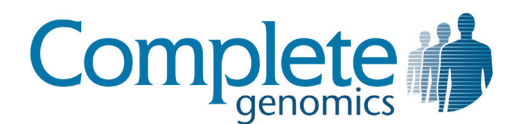

Reference: CGAAAAAAA-TTTTCG Genome: CGAAAAAAAATTTTCG

Now suppose the genome reconstruction process discovers that an insertion has occurred, but it does not know if the first base in the run of A's is really an A, or perhaps was a C. In this case, we are forced to align the no-call at the beginning as follows:

Reference: CG-AAAAAAATTTTCG Genome: CGNAAAAAAATTTTCG

Length no-calls ("?") may further complicate the situation so that the alignment is unclear. For example, suppose in the same example above, in addition to not knowing if the first base of the run is an A or a C, we also don't know the length of the run of A's at all. Suppose also that we know that the run of T's has increased in length from four to five. There could be at least two reasonable alignments of the result, corresponding to a called insert or a called SNP:

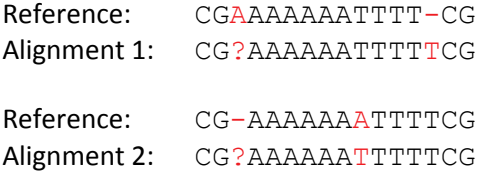

## <span id="page-6-0"></span>**Genome comparison with cgatools**

There is a wide spectrum of useful genome comparison methods, which range in their sensitivity to the canonical alignment of called sequence. Algorithms that are very sensitive to canonical alignment tend to declare sequences inconsistent when in fact they are consistent. Algorithms that are less sensitive to canonical alignment tend to be less discriminating in terms of the quality of the alignment of called sequence.

Cgatools includes two genome comparison utilities, which provide varying degrees of sensitivity to inconsistent canonical alignments [\(Figure 1\)](#page-7-1). The snpdiff tool can be used to compare the results of a SNP caller to a Complete Genomics variant file. It is quite sensitive to the canonical alignment of called sequence. The calldiff tool can be used to compare two variant files. It is less sensitive to the canonical alignment of called sequence.

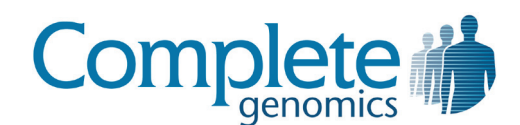

<span id="page-7-1"></span>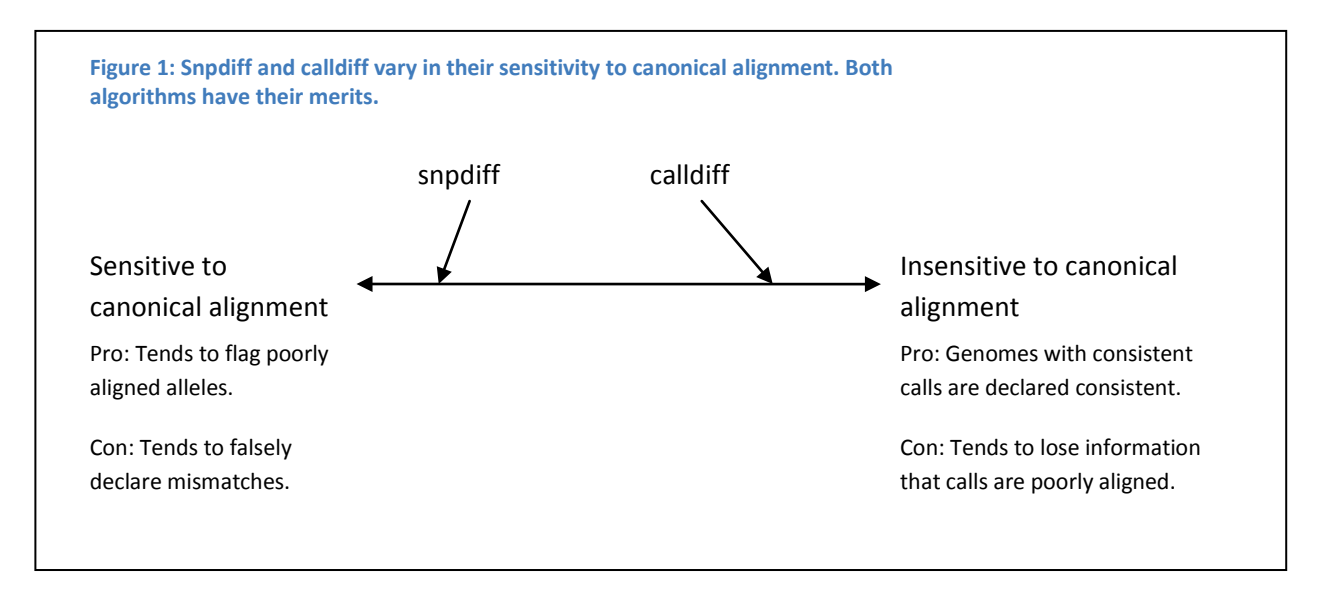

## <span id="page-7-0"></span>**Snpdiff**

The snpdiff tool compares SNP calls to a Complete Genomics variant file. It is particularly useful for comparing Complete Genomics variant file to SNP calls provided by an alternative sequencing or genotyping platform that only produces SNP calls. The input SNP calls must be in a tab-delimited file with columns like the following:

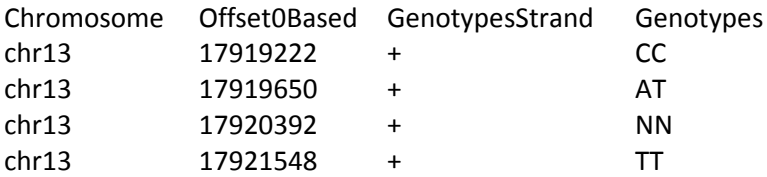

Here, the "Genotypes" column specifies the base call for each allele. The output produced for this input may be something along these lines:

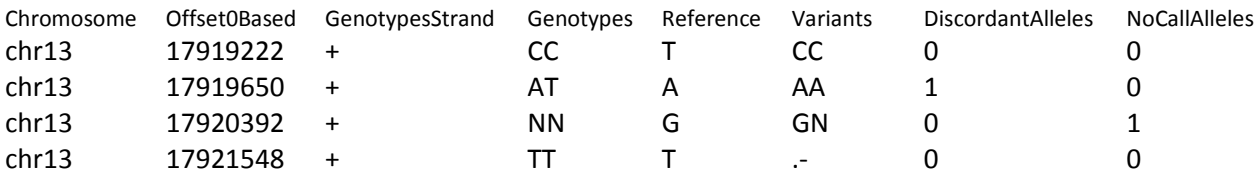

The result for each allele described in the "Variants" column above are any base call (A, C, G, or T), a nocall (N), a deletion (-), or a larger variation that is not consistent with a SNP at all (.). In order to compare the SNP calls to the calls in the variant file, snpdiff first determines the variant file's calls at the given position. The algorithm that is used is sensitive to the canonical alignment, and it is aggressive in terms of making a base call at positions where the call does not have a varType of "snp" or "ref". That being

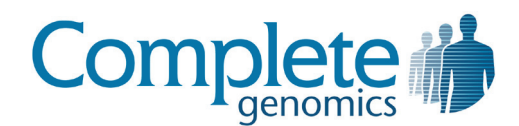

said, it is tested to be largely concordant with SNP calls made by several alternative technologies. A discordance found by snpdiff is likely to be a true discrepancy between the calls made by the SNP caller and the variant file. The algorithm employed by snpdiff is as follows, for each allele:

- Find the call in the variant file that overlaps the position in question. Use this call alone to determine the base call for the position in question.
- Walk the alleleSeq column of the call from the right and left until reaching the position in question. For each direction, any of the following outcomes may be reached:
	- o WALK\_OK The position in question was reached.
	- $\circ$  WALK EOS The end of alleleSeq was reached before getting to the position in question.
	- $\circ$  WALK INCOMPATIBLE A base call incompatible with the reference base was found at some position before reaching the position in question.
	- o WALK\_LENGTH\_NOCALL A length no-call ("?") is discovered before reaching the position in question.
- Combine the results of the walk from the right and left to determine the result. The results are combined by the following rules:
	- $\circ$  If the walk from the left and right both end up at the position of interest (WALK\_OK):
		- If the base calls discovered by the two walks are in conflict, declare a larger variation (".").
		- **If the base calls discovered by the two walks are consistent, and at least one is** called, use the base call.
		- If both walks end up with a no-call ("N"), the result is no-call.
	- $\circ$  If only one of the walks ends up at the position of interest (WALK\_OK), use the base discovered by that walk.
	- o If neither walk ends up at the position of interest, then:
		- If either walk ends up as WALK\_LENGTH\_NOCALL, mark the position as no-call ("N").
		- If either walk ends up as WALK EOS, mark the position as deleted ("-").
		- Otherwise, mark the position as a larger variant (".").

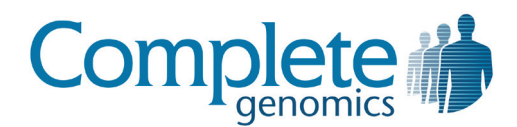

Below are some examples [\(Table 1\)](#page-9-1). The reference base we wish to determine a call for is highlighted in red:

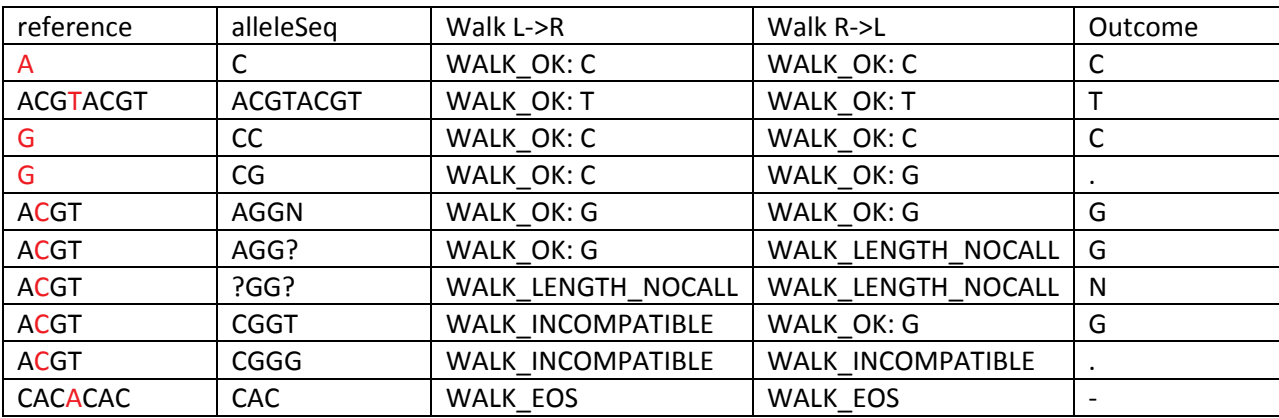

<span id="page-9-1"></span>**Table 1 Example results from snpdiff**

## <span id="page-9-0"></span>**Calldiff**

The calldiff tool compares two variant files. Its purpose is to determine where the two genomes differ, and how. For example, it can be used to help find potential somatic mutations in a tumor-normal comparison, or to find where two assemblies of the same genome differ. Calldiff is less sensitive than snpdiff to the canonical alignment. To achieve this, it first gathers variants into superloci, which may account for several nearby variants. It compares the genomes for each superlocus, then refines the comparison result to get call-level and locus-level detail.

If the superloci are too small, superlocus comparison tends to be overly sensitive to canonical alignment. But if superloci are too large, superlocus comparison tends to allow any sequence from one genome to match in a gap of unknown sequence in the other genome. As an example of a superlocus that is too large [\(Figure 2](#page-9-2) , suppose we had the following sequence from a haploid chromosome of two genomes:

<span id="page-9-2"></span>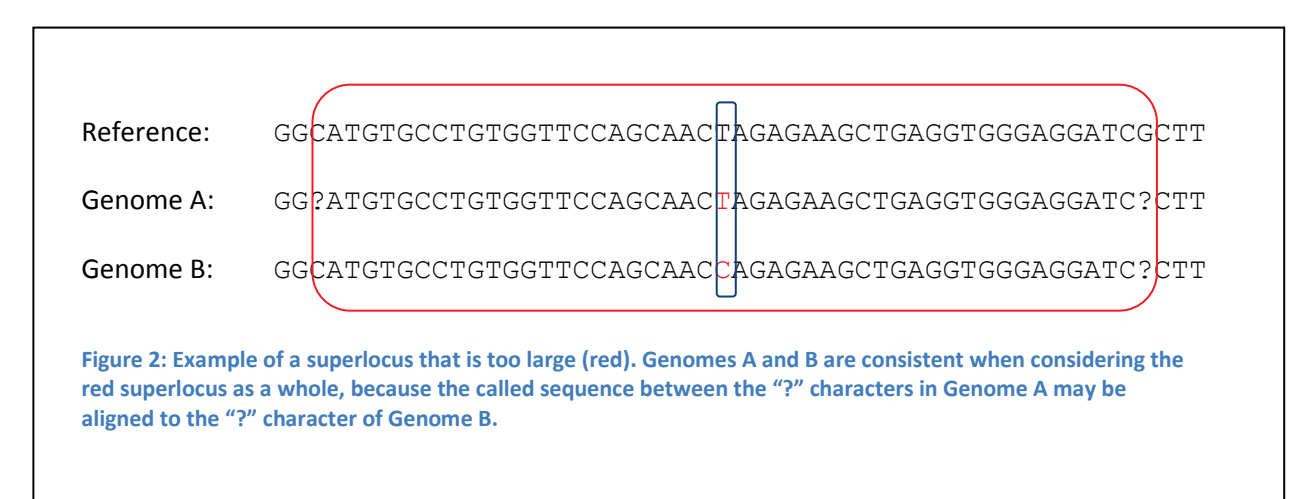

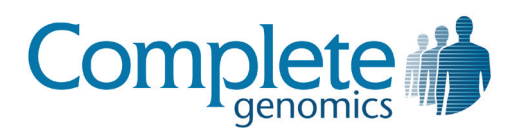

When considering the red superlocus in [Figure 2,](#page-9-2) and when interpreting the meaning of the calls literally, we can see that all the called bases between the "?" characters in Genome A may be aligned to the "?" character of Genome B, and the genomes are consistent. But when considering the blue box to be the superlocus, we see that the genomes are inconsistent. In different contexts, one superlocus or the other may be preferable, but generally for most comparisons, we would want a comparison algorithm in this case to state the inconsistency between the genomes. In order to achieve this, a comparison algorithm must either be very precise about how to compare superloci (i.e., when using the red superlocus, determine that there is enough high complexity and uncommon sequence between the "?" characters in Genome A that the SNP in the middle must be aligned as called) or very precise about how to define a superlocus (i.e., always use the blue superlocus in this situation). Calldiff achieves its specificity by being precise about its superlocus definition.

To determine the superloci, calldiff begins by labeling each reference region containing a variant in either variant file as a superlocus. The superloci are then extended according to the following criteria:

- 1. **Circular prefix/suffix matching.** For every call whose alleleSeq does not contain "N" or "?", do prefix matching to the right along the reference and suffix matching to the left along the reference of both the alleleSeq and the reference sequence, such that the superlocus extension does not exceed P bases (the P limit is necessary to limit the superlocus size for pathological situations). For example, if the call is for an insertion of "ACGT" and the reference sequence directly to the right is "ACGA", three prefix bases of the alleleSeq can be matched to the reference sequence directly to the right, indicating that an equivalent insertion exists at each position in that range. So the superlocus must be extended to account for any variants within three bases to the right of the variant. Additionally, in the example above, if the sequence directly to the right of the call was ACGTACGA, then the entire insertion of four bases can be prefix matched, and continuing along the reference, the next three bases also match the prefix of the insertion. (This is circular prefix matching.) So the superlocus must be extended to the right by seven bases.
- 2. **Fixed base count.** Always extend superloci to the right and left by N bases, where N is a command-line configurable parameter.
- 3. **Fixed count of distinct 3-mers.** Always extend by M distinct reference 3-mers to the right and left, where M is a command-line configurable parameter. In regions of low reference sequence complexity, this results in longer superloci. In regions of high reference sequence complexity, this results in shorter superloci.

Once the superloci have been fully extended, overlapping and abutting superloci are combined into a single superlocus.

Once superloci have been found, all possible phasings consistent with the hapLinks in the calls are used to produce hypotheses about what the genome sequence is, for each variant file. Then each permutation of each hypothesis (one permutation for haploid, two for diploid, and six for triploid) is

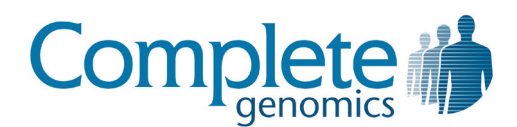

compared to each hypothesis of the other variant file according to a literal interpretation of their sequence. In other words, any number of bases may align against length no-calls ("?"). The best comparison is produced, such that the number of discordant haplotypes is minimized. The alleles of the best comparison are then segmented to get call-level comparison results. The call-level comparison results are defined to be no worse than the result for the allele as a whole; if a segment comparison results in a worse comparison result than the allele as a whole, the allele's comparison result is used in its place. The call-level comparison results are then used to classify the comparison of each locus as a whole.

The results of all calldiff are, for each allele, a comparison classification [\(Table 2\)](#page-11-0). The classifications are as follows:

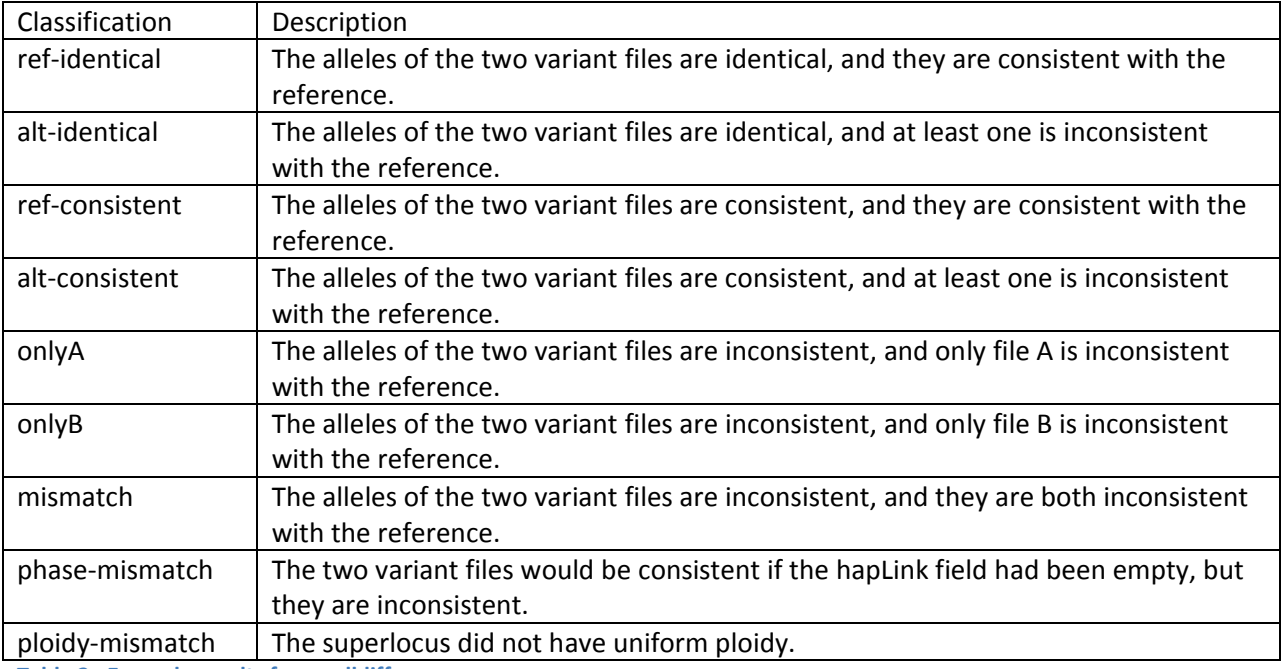

<span id="page-11-0"></span>**Table 2: Example results from calldiff**

For non-haploid superloci, the comparison results for the alleles are joined by a semi-colon. For example, for a diploid hypothesis where variant file A calls reference and variant file B calls a het SNP, you might have a comparison result that looks like "ref-identical;onlyB".

For example, suppose we use calldiff to compare a normal genome (file A) and a tumor genome (file B) from the same individual. We can find purported somatic mutations by looking for "ref-identical;onlyB". We can find purported loss of heterozygosity (LOH) by looking for "ref-identical;onlyA" or "altidentical;onlyB". We might expect fewer superloci classified as "alt-identical;onlyA", as the likely reason for this is assembly error – overcall in the normal genome.

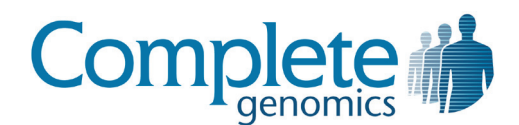

# <span id="page-12-0"></span>**Format Conversion Tools**

The primary goal of the Complete Genomics export formats is to represent the data in a concise and simple way. As such, they are not always the best formats for doing certain kinds of data processing. Moreover, some users have existing programs that expect inputs in various other data formats. As a result, cgatools aims to provide data conversion capabilities.

## <span id="page-12-1"></span>**Map2sam**

The map2sam tool converts Complete Genomics exported reads and initial reference mappings to the SAM format. For pipelines that require eventually converting to the BAM format, the output of map2sam can be sent to standard output, which can be processed by SAM Tools. For example, this command pipeline creates an indexed, reference-sorted BAM file:

```
cgatools map2sam --reads=/path/to/reads.tsv.bz2 \
               --mappings=/path/to/mappings.tsv.bz2 \
              --library=/path/to/lib DNB.tsv | \
samtools view - uS - | \ \ \rangle samtools sort - result && samtools index result.bam
```
Complete Genomics reads are initially mapped to the reference genome using a fast algorithm, and these initial mappings are later both expanded and refined by a form of local *de novo* assembly applied to putatively variant regions of the genome.

IMPORTANT: The map2sam tool converts the initial reference mappings, and not the additional mappings to variants discovered during the assembly process.

The following additional limitations apply to map2sam output:

- The converted mappings are reference mappings only. The mappings used as evidence to make indel calls are not included.
- SAM does not have strong support for overlapping sub-reads (e.g., the negatively sized intraread gaps), which are present in Complete Genomics data. To represent overlapping reads, the strongest base call is put in the SAM mapping record, and the alternative base calls are represented using the GS/GQ/GC tags of the mapping record.
- The SAM validator provided by the Picard project (picard.sourceforge.net) does not allow specifying a primary mapping for reads that do not have consistent mates. As a result, only reads which have consistent mate pair mappings have a mapping marked as the primary mapping record (mapping record with the "not primary" FLAG, 0x0100, set to 0).
- The NM tag (edit distance to reference sequence) is not currently produced by map2sam.
- The R2 and Q2 tags (mate sequence and quality scores) can be generated optionally.

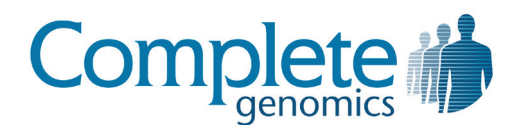

#### *Representation of the Complete Genomics data in the SAM output*

The detailed descriptions of the map2sam output below assume some familiarity with Complete Genomics data and terminology. We recommend you consult the Complete Genomics Data File Formats document and FAQs if you are mostly familiar with other Next-Gen platforms. These documents can be obtained from support@completegenomics.com. Additionally, the Complete Genomics assembly process and some of its implications are described in the Complete Genomics technology whitepaper (available fro[m www.completegenomics.com\)](http://www.completegenomics.com/) and in more detail the *Science* paper (Drmanac et al. *Science*, Jan 2010, which can be accessed at [www.drmanac.com\)](http://www.drmanac.com/). We recommend you consult the Complete Genomics FAQ documents available from [support@completegenomics.com](mailto:support@completegenomics.com) in considering how to best use these data.

This description is based on the SAM Format Specification "Sequence Alignment/Map (SAM) Format", Version 0.1.2-draft (August 20, 2009) available at [http://samtools.sourceforge.net/SAM1.pdf.](http://samtools.sourceforge.net/SAM1.pdf)

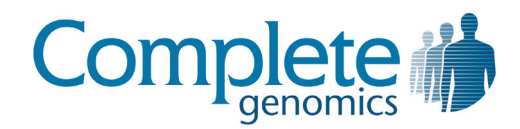

#### **Header Fields:**

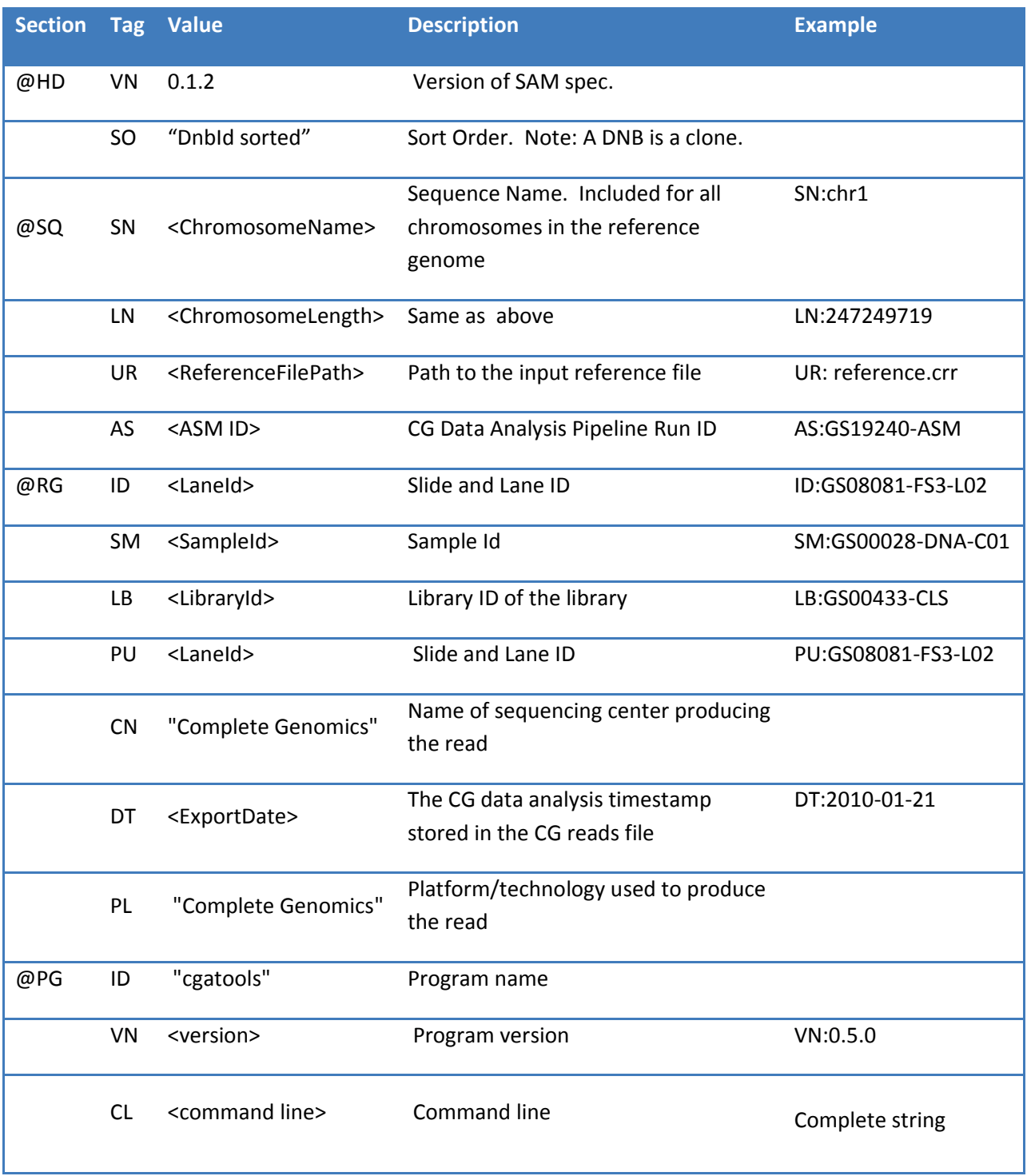

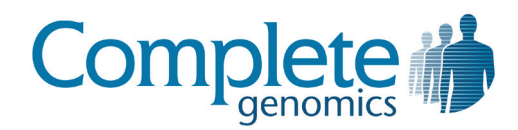

#### **Mapping Record Fields:**

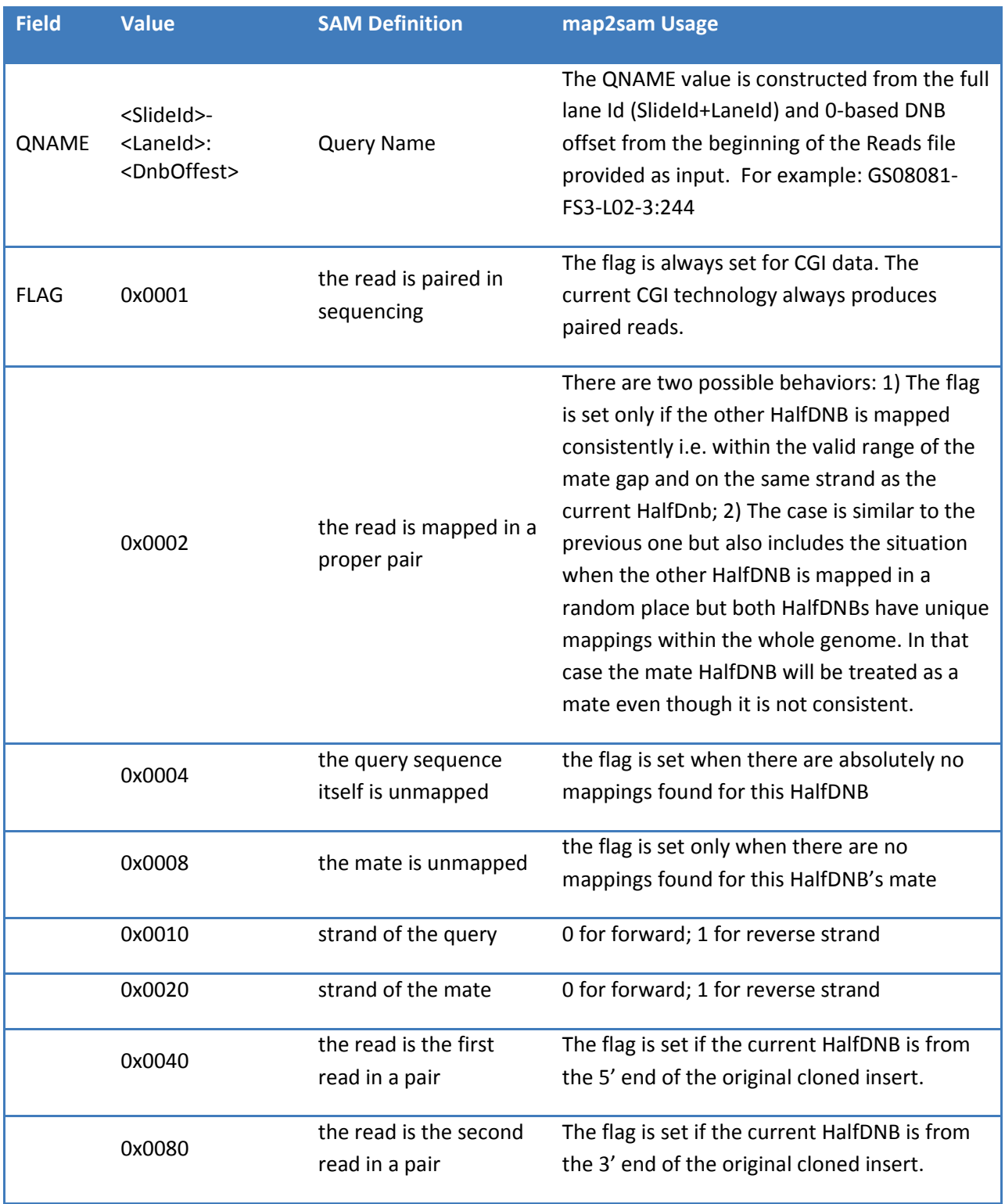

Complete Genomics data is for Research Use Only and not for use in the treatment or diagnosis of any human subject. Information, descriptions and specifications in this publication are subject to change without notice. © Complete Genomics, Inc., June 2010 Version 1.0.0

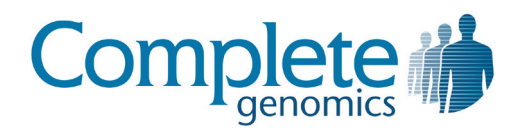

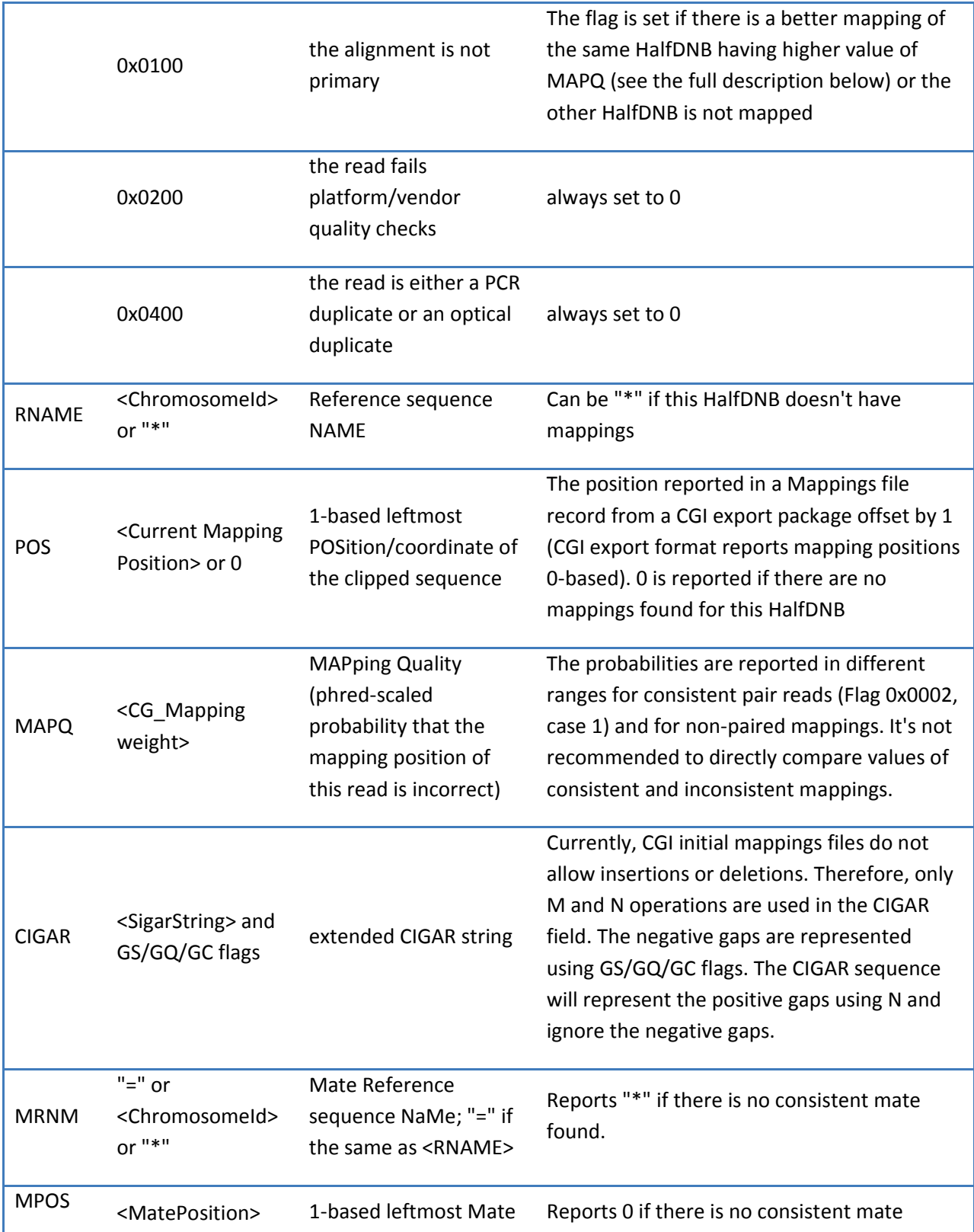

Complete Genomics data is for Research Use Only and not for use in the treatment or diagnosis of any human subject. Information, descriptions and specifications in this publication are subject to change without notice. © Complete Genomics, Inc., June 2010 Version 1.0.0

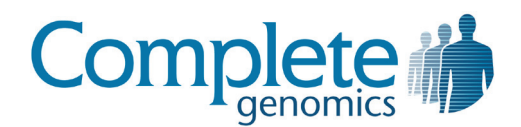

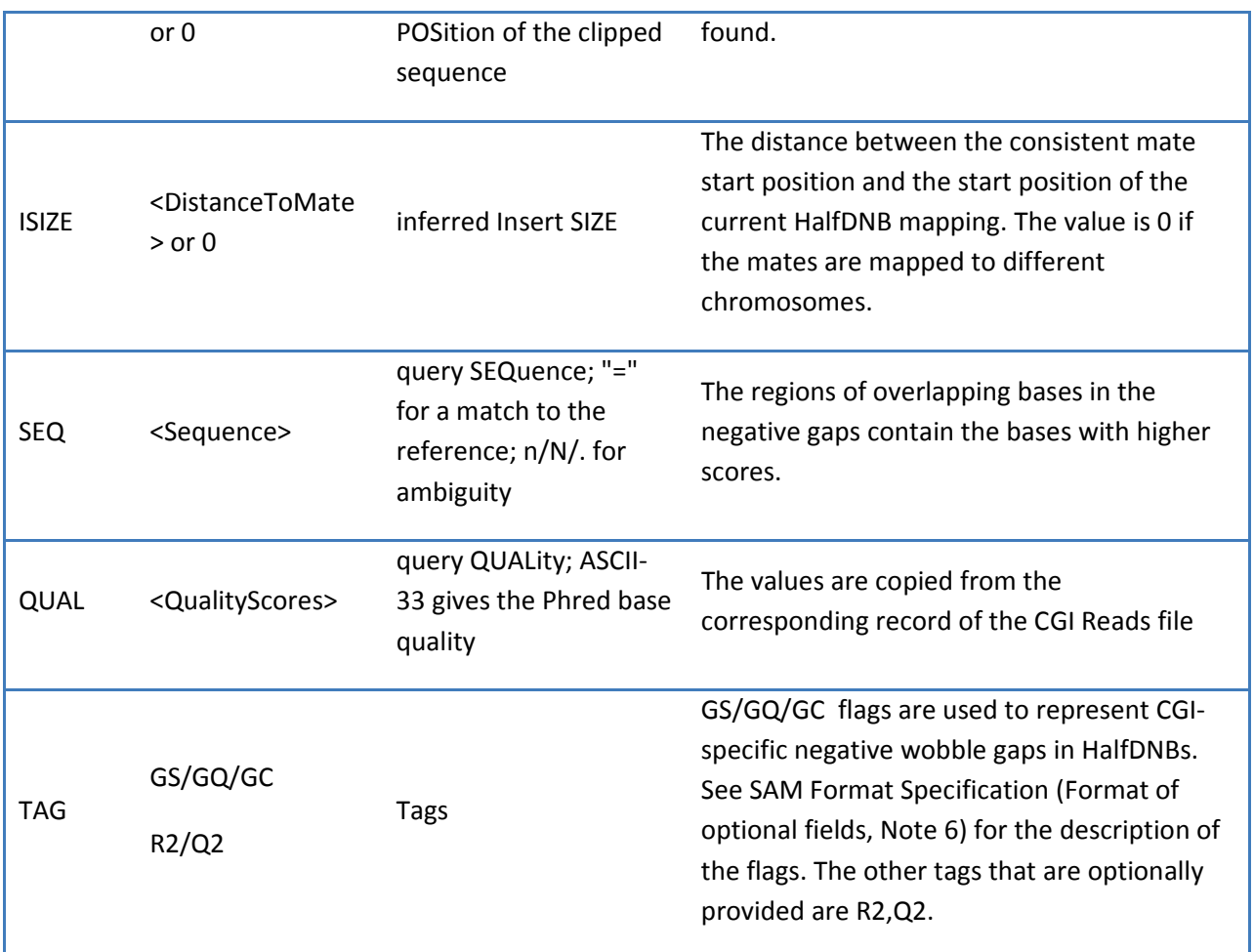

#### **Rules to set the "not primary" flag (0x0100):**

The flag "not primary" is set for a HalfDNB mapping in the following cases:

- There is another mapping of the same HalfDNB having a higher MAPQ value.
- The mapping of a HalfDNB doesn't have a consistent mate pair mapping, and there are mappings found for the mate HalfDNB.
- The mapping's best mate has a best mate which is not the current mapping.

#### **Combining mapping records in SAM:**

- 1. The best mapping pair (the best score) of a DNB is reported with the "non-primary" flag set to 0. Both mappings should refer to each other as the best mates.
- 2. All the other mappings of that DNB are reported in non defined order and have the "nonprimary" flag set to 1.
- 3. If both HalfDNBs are mapped uniquely but not consistently, they are not reported as primary ("non-primary" flag is set to 0) even though they are not consistent mates.

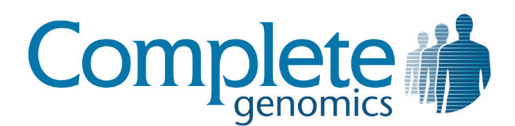

- 4. If only one HalfDNB is mapped, the best mapping of that HalfDNB is reported followed by a "non-mapped" mapping record of the other HalfDNB. The alignment position of the other HalfDNB is set to the same values as the mapped HalfDNB and the "non-primary" flag of the records is set to 0. The not mapped record will be marked as "not mapped" by appropriate flags.
- 5. All the other mappings of the mapped read from number 4 above are reported one record per mapping having "non-primary" flag set to 1.
- 6. All the not mapped reads are reported in pairs aligned to the 0 position. The alignment position is important to keep the records together while sorting and merging BAM files.

## <span id="page-18-0"></span>**Evidence2sam (Beta version)**

The evidence2sam tool converts Complete Genomics evidence mappings to the SAM format. The current implementation is in beta form. For pipelines that require eventually converting to the BAM format, the output of evidence2sam can be sent to standard output, which can be processed by SAM Tools. For example, this command pipeline creates an indexed, reference-sorted BAM file:

```
cgatools evidence2sam \
     --beta \
    --evidence-dnbs=/path/to/evidenceDnbs-chrN-XXX.tsv.bz2 \
     --reference=/path/to/build36.crr | \
samtools view - uS - | \ \ \ranglesamtools sort - result && samtools index result.bam
```
Complete Genomics evidence mappings are the mappings that were used to call variations found by the CGI genome assembly process. The assembly process uses a local *de novo* method to find likely alleles for a variation interval (small region of the genome, typically less than 200 bases), then an optimization process to refine the allele choices. The evidence mappings are DNB alignments that indicate support for the best hypothesis found during the assembly process. The evidence2sam tool can be used to convert these mappings to SAM for visualization in a genome browser like IGV. The details of the Complete Genomics data representation in the SAM output are covered in the map2sam tool description in this document.

In two situations, a DNB may have multiple mapping records present in the evidence DNB mappings provided by Complete Genomics. First, if the best hypothesis is heterozygous and contains two nonreference alleles, support is also given for the reference allele. In this case, if a DNB supports two of the three alleles equally well (or similarly well) and not the third allele, then the evidence DNB mappings contain a record showing alignment of the DNB to each of the two alleles it supports. Second, if there are two regions of the genome with similar sequence such that DNBs align well to either sequence, those DNBs may be used as evidence for alleles in both regions. A post-processing step of the CGI assembly process finds such regions and no-calls them.

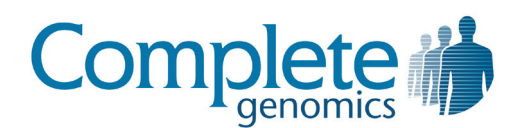

Because most tools that visualize SAM do not have rich features to specify an allele a DNB maps against, visualization of the duplicate mapping records present in the evidence can be confusing. For this reason, the evidence2sam tool has an option to de-duplicate the mappings present in the evidence, for both forms of duplication described above, for duplicate DNB mappings that are nearby on the reference. Specifically, the evidence2sam tool de-duplicates using the following algorithm, for each variation interval:

- 1. Update the read-ahead buffer to ensure it contains all evidence mapping records up to 1 Kb to the right of the position of the rightmost evidence mapping record for this interval.
- 2. Moving from position 0 to the end of the chromosome, processing each mapping record of the current variation interval as follows:
	- a. Collect all the mappings of the same DNB that belong to the current interval or mappings from different intervals that overlap the corresponding arm/both arms of the selected DNB.
	- b. Run one-DNB de-duplication. This operation deletes all the collected DNB mappings from the buffer except the "best" one.
	- c. Write the "best" mapping into the SAM output stream.
	- d. Remove the "best" mapping from the buffer and proceed to the next mapping in the current interval.
	- e. If the last mapping in the current interval has been processed, remove the mappings processed for the current interval from the read-ahead buffer.

During de-duplication, the following rules are used to determine the best mapping for a DNB:

- 1. If several mapping records belong to the same variation interval, leave only the record that has maximum mapping quality.
- 2. If several mapping records belong to adjacent variation intervals (same side and strand), leave only the record that has maximum mapping quality.
- 3. If there are only two mapping records in the set and their different arms support different intervals, construct a composite mapping inheriting MAPQ, position in the reference, and reference alignment from a corresponding mapping record.
- 4. If there is still more then one mapping record in the input set, select the mapping with highest MAPQ and remove the other mappings.

The following additional limitations apply to evidence2sam output:

- The converted evidence support mappings are the mappings that belong only to the regions where variations were called.
- SAM does not have strong support for overlapping sub-reads (e.g., the negatively sized intraread gaps), which are present in Complete Genomics data. To represent overlapping reads, the

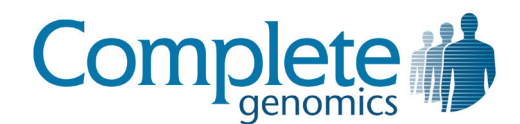

strongest base call is put in the SAM mapping record, and the alternative base calls are represented using the GS/GQ/GC tags of the mapping record.

- When the option to de-duplicate mapping records is not used, evidence2sam reports all mappings as non-primary mappings.
- The NM tag (edit distance to reference sequence) is not currently produced by map2sam.
- The R2 and Q2 tags (mate sequence and quality scores) can be generated optionally.